## How Students & Staff install Office 365 onto their home computer for FREE.

Students and Staff can download the latest version of Microsoft Office free of charge, including Word, Excel and PowerPoint. They can install this on:

up to five Apple or Windows computers

up to five mobile devices.

All students with a Department email account can get this software:

Note: The Office downloads are blocked within school and Department networks. Students and Staff can only download Office from external locations ie at home.

Step 1. Login to https://connect.det.wa.edu.au/ and click on the envelope symbol on the top right.

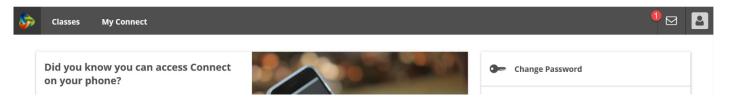

## Step 2. Click on the grid of nine dots at left of the word Outlook

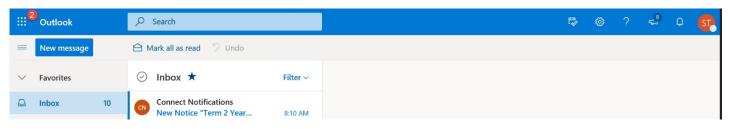

## Step 3. Click on the Office 365, then Click on Install Office

Step 4. Click on Office 365 apps and follow the prompts to download and install Office 365.

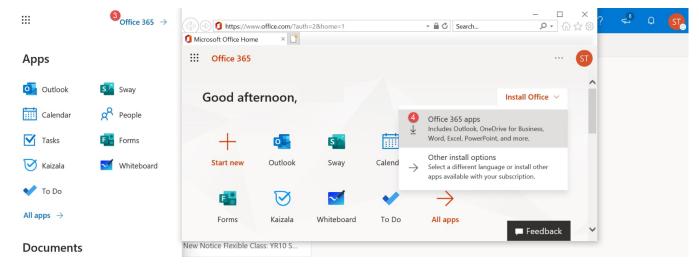